# **Hoe kan ik mijn gegevens ophalen?**

Met een Ivido PGO kun je jouw gezondheidsgegevens ophalen bij zorginstellingen. Bijvoorbeeld jouw gegevens uit het ziekenhuis of van de huisarts. Zo heb je alle gegevens over jouw gezondheid bij elkaar op 1 plek. In deze handleiding lees je hoe je jouw gegevens kunt ophalen.

Wij delen jouw gegevens niet met anderen. Wil je jouw gegevens delen? Bijvoorbeeld met je zorgverlener of voor onderzoek? Dan geef je daar eerst zelf toestemming voor.

#### **Stap 1: Kies welke gegevens je wilt ophalen.**

- Log in op Ivido
- Ben je op Startpagina of Gezondheidspagina? Klik op 'Gegevens ophalen'.
- Zoek de zorginstelling waar jij je gegevens wilt ophalen.
- Klik op de zorginstelling en kies welke gegevens je wilt ophalen

De meeste huisartsen, ziekenhuizen, GGZ instellingen, en Langdurige zorg maken hun gegevens beschikbaar om met PGO's te delen.

Nog niet alle zorgorganisaties maken hun gegevens beschikbaar om te delen met PGO's.

Bijvoorbeeld apotheken en tandartsen maken hun gegevens nog niet beschikbaar om met PGO's te delen.

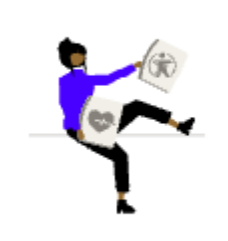

#### Om de gegevens van zorgorganisaties te kunnen bekijken moet je deze eerst ophalen.

Bekijk jouw eerder opgehaalde gegevens op de pagina 'Gezondheid'.

Gegevens ophalen >

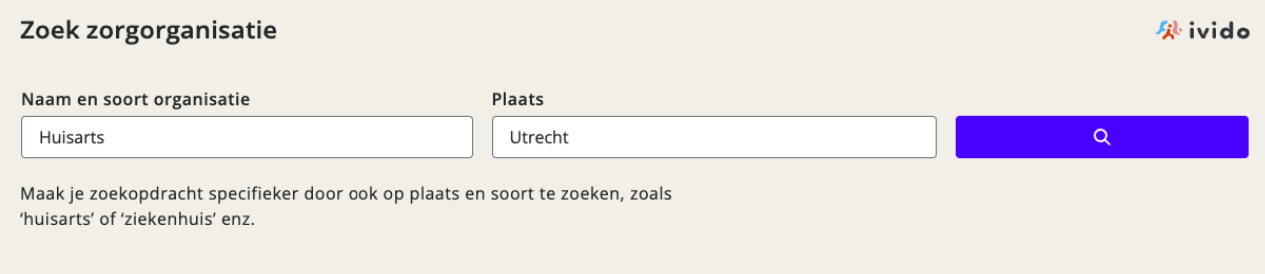

#### **Stap 2: Ga door de stappen van MedMij en DigiD**

- Je ziet een scherm van MedMij. Klik op 'Inloggen met DigiD.
- Doorloop de stappen met Digid
- Je ziet dan weer een scherm van MedMij. Klik op 'Ja, ik geef toestemming'.

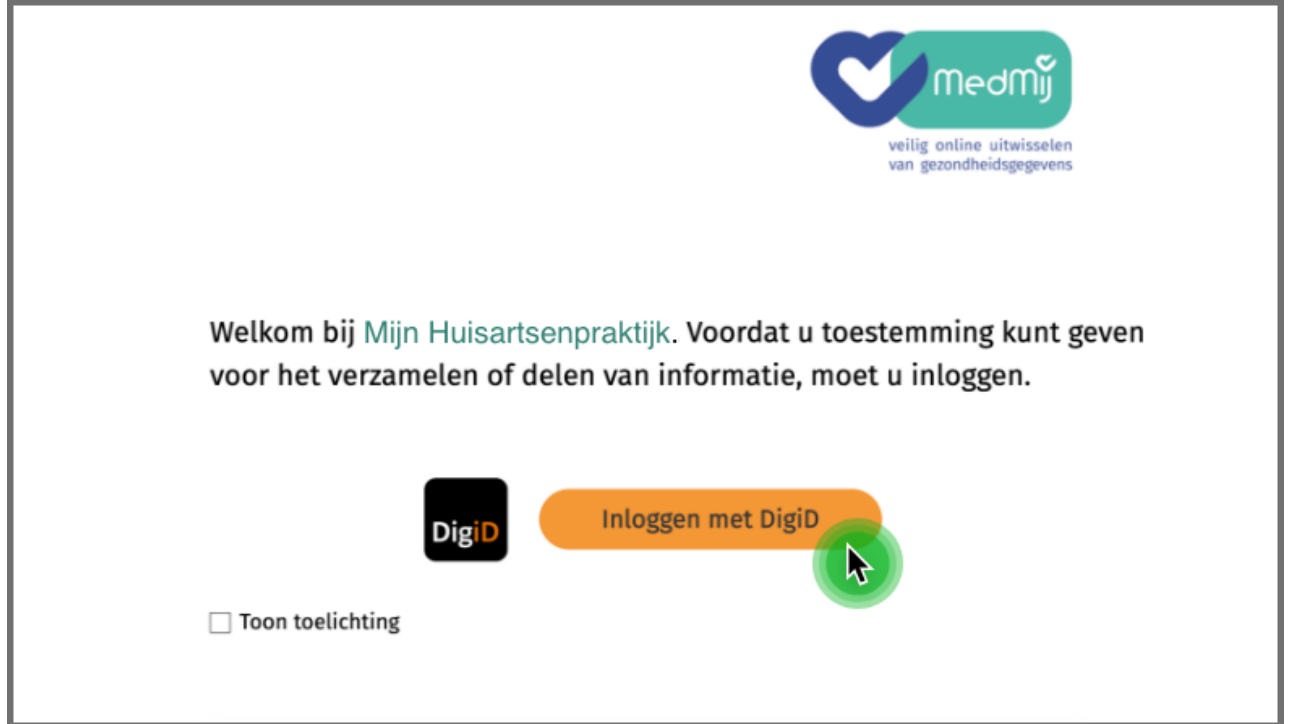

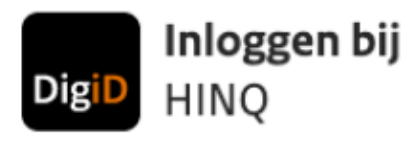

## Hoe wilt u inloggen?

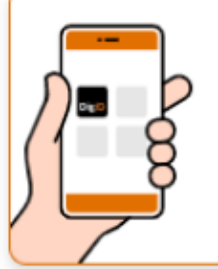

### Met de DigiD app

De makkelijkste manier om veilig in > te loggen

 $\mathbb{R}$ 

 $\mathcal{P}$ 

 $\geq$ 

 $\,>\,$ 

**AB** Met mijn rijbewijs

**BEI** Met mijn identiteitskaart

Ik wil een betrouwbaarheidsniveau testen

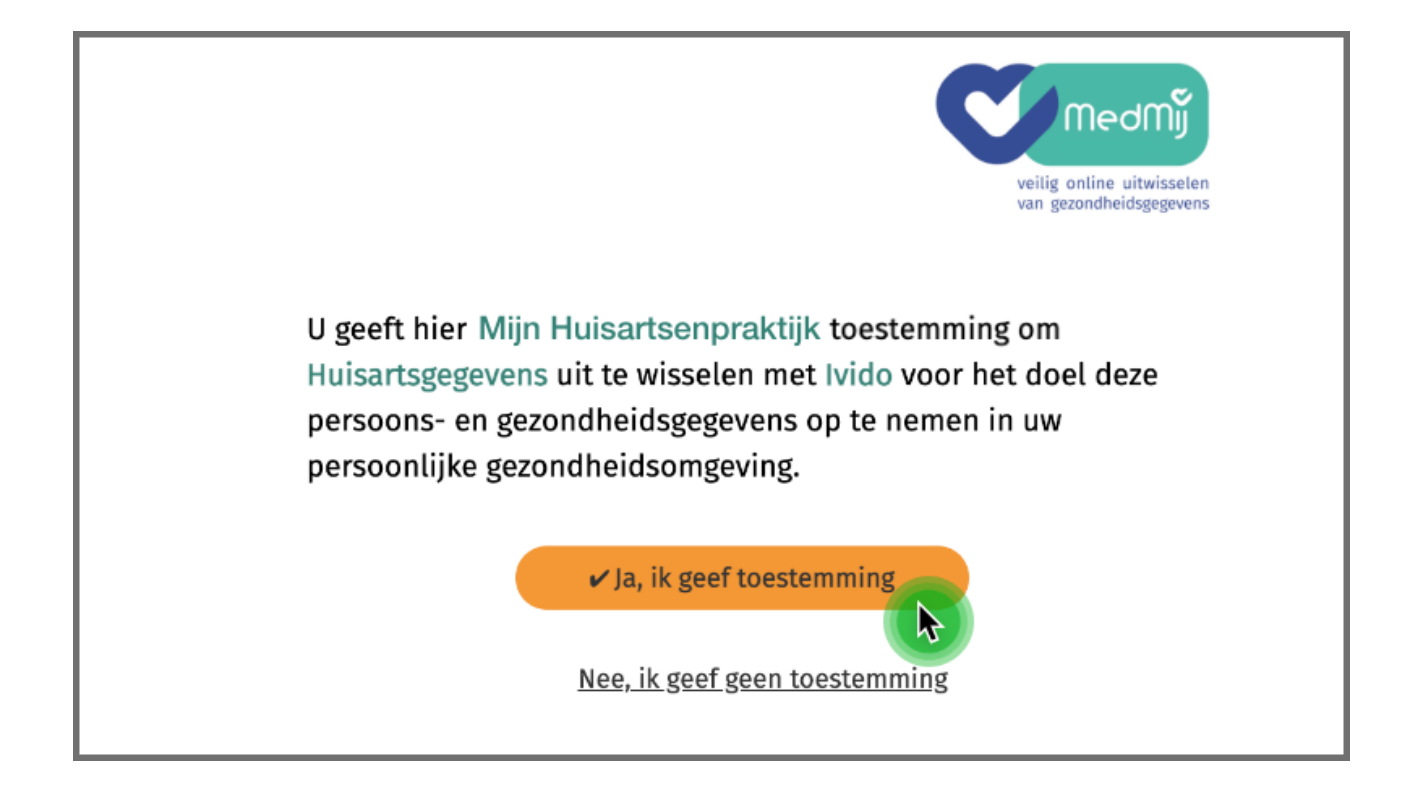

Met DigiD laat je zien wie jij bent als je op het internet iets regelt. Met DigiD is het mogelijk om makkelijk en veilig in te loggen. Zo blijven jouw gegevens goed beschermd.

Wil je DigiD ID-check gebruiken om je gegevens op te halen bij een zorginstelling? Klik [hier voor informatie](https://www.digid.nl/inlogmethodes/digid-app/) over het installeren van ID-check.

#### **Stap 3: Jouw gegevens worden opgehaald**

- Als alles goed is opgehaald krijg bevestiging te zien dat alles goed is gegaan en kun je je gegevens bekijken.
- Als er iets niet goed krijg je een foutmelding te zien.